## Sipariş Listesinin Filtrelenmesi

Filtreler seçeneği satış ya da satınalma sipariş fişleri listesini belirlenecek koşullardaki kayıtları içerecek şekilde görüntülemek için kullanılır. Böylece istenen kaydın bulunması ve izleme işlemleri kolaylıkla yapılabilir. Filtreler, satış ve satınalma sipariş fişleri listesinde F9-sağ fare tuşu menüsünde yer alır. Sipariş Listesinin Filtrelenmesi için filtre seçenekleri ve değerleri aşağıdaki tabloda yer almaktadır:

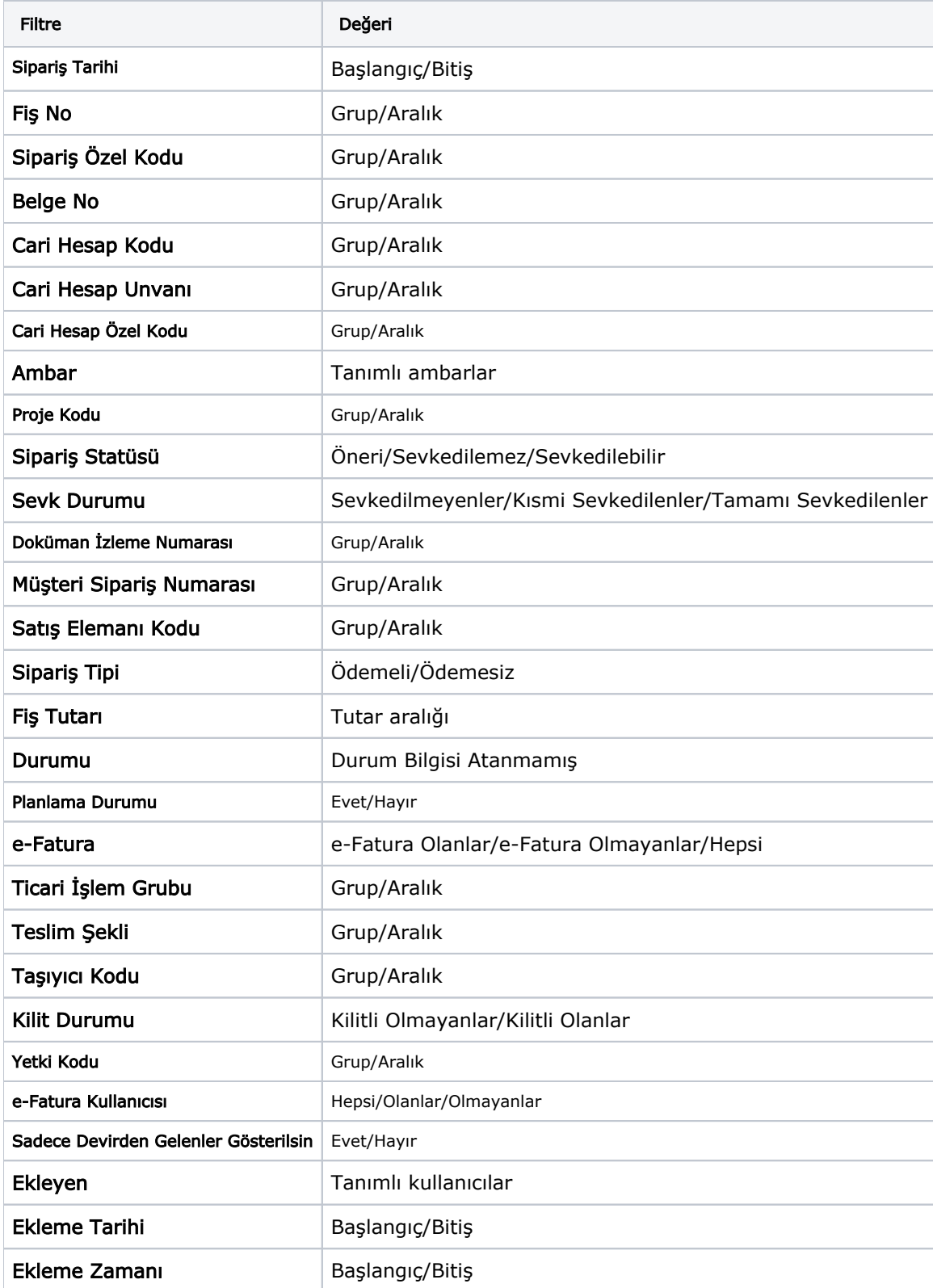

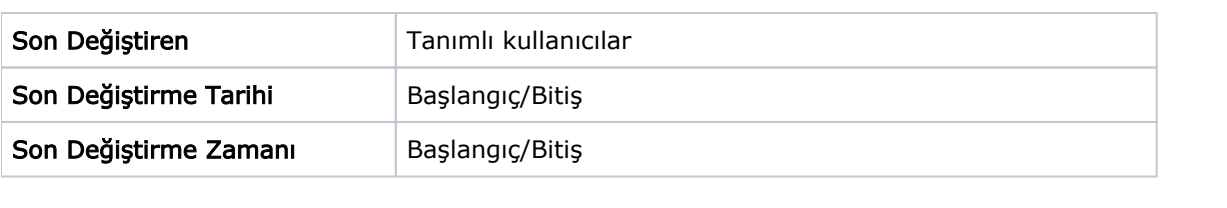